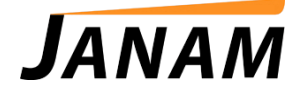

## **JanamCare Tutorial: How to Reset the XM Series**

Contact: janamcare@janam.com

## **Reset the XM Series**

## **To soft reset:**

In most situations, a soft reset restarts the device and saves all stored records and entries. However, any data that has not been saved will be lost during a soft reset. To perform a soft reset, do the following:

- 1. Remove the battery door.
- 2. With the stylus, tap the white reset button located in the lower left region of the device, just below the battery compartment.
- 3. The Janam logo will appear followed by a Microsoft Windows screen.

## **To hard reset:**

A hard reset restores the XM device to factory settings, and removes ALL applications and data in volatile memory. Be sure that all data is backed up before performing a hard reset. To perform a hard reset, do the following:

- 1. Remove the battery door.
- 2. While holding down the up-arrow on the keypad, press and release the reset button, which is located just below the battery compartment.
	- a. For the XM60+: Continue holding down the up-arrow key until the keypad backlight flashes twice. Release the up-arrow key once the display backlight turns on.
	- b. For the XM66: Continue holding down the up-arrow key until a message displays on the device screen warning that you are about to erase all the data, press the enter button on the keypad to erase all data.
- 3. Re-install the battery door and the XM will reboot. Follow the onscreen instructions to set up your device.